# 上海期货交易所 第二代行情发布平台 网络接入指引

Version: 1.0 发布日期: 2018 年 11 月 13 日

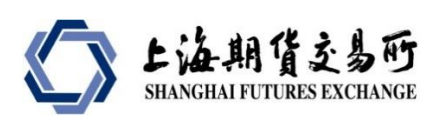

#### **I**. 修订记录、核准记录和审核记录

#### 修订记录

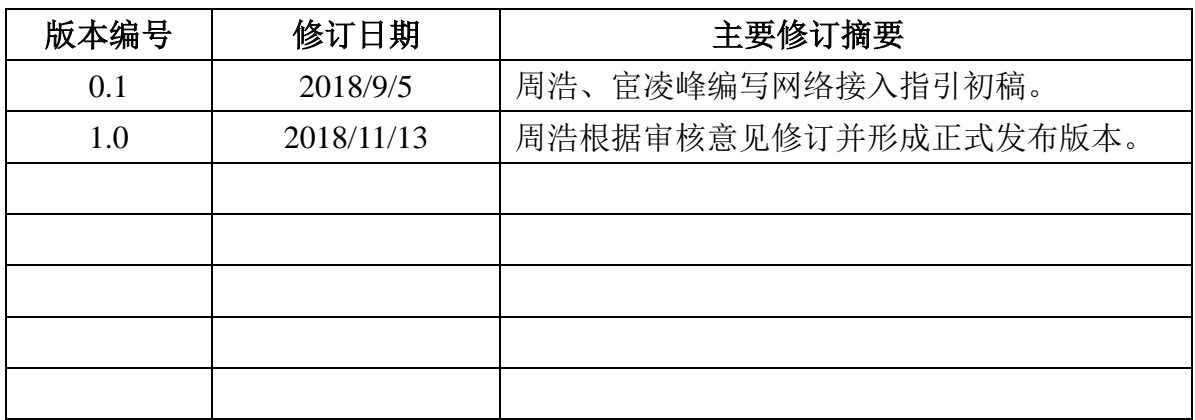

#### 核准记录

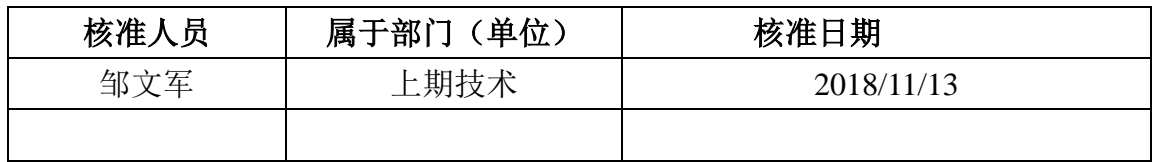

#### 审核记录

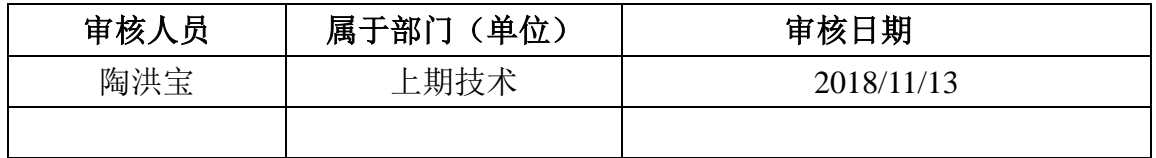

文件制作和维护:上海期货信息技术有限公司。

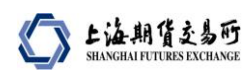

## 目录

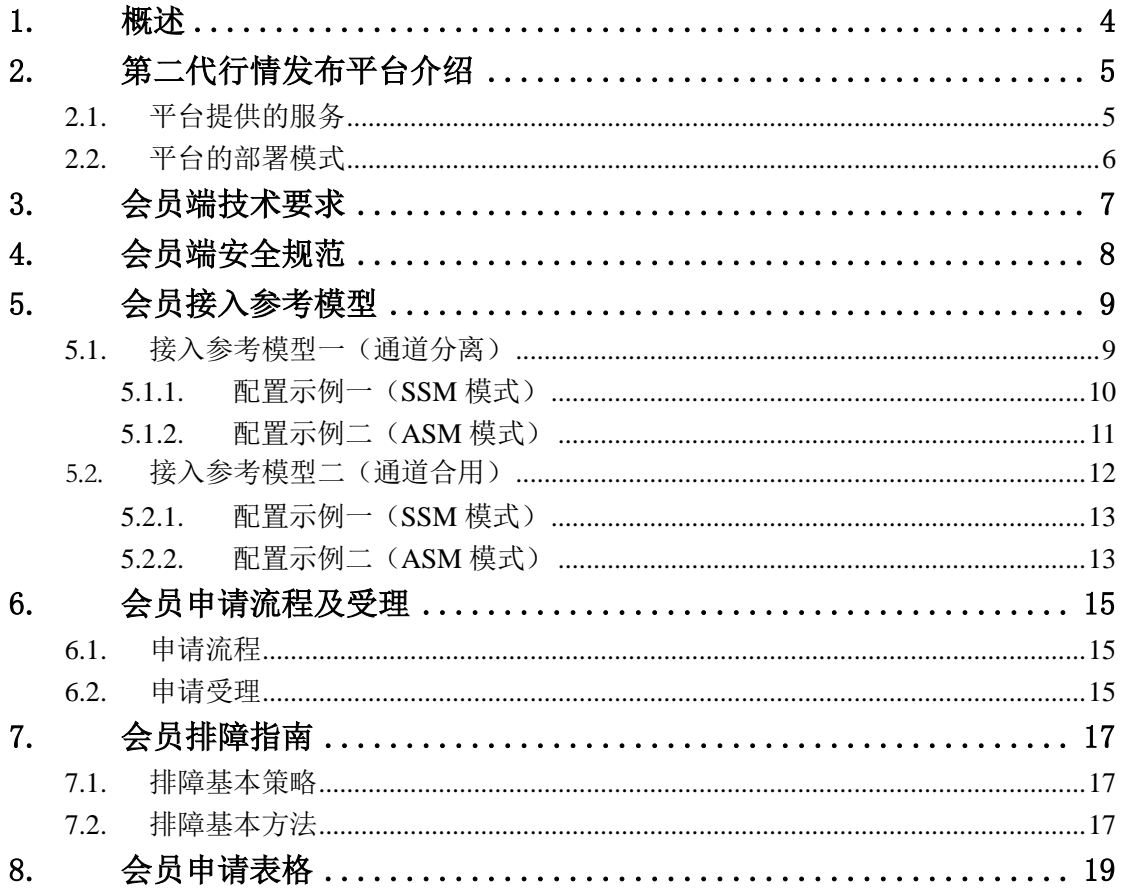

## <span id="page-3-0"></span>**1.** 概述

为了更高效地发送上海期货交易所(下文简称:上期所)的期货及衍生品交 易行情,上期所推出第二代行情发布平台(SHFE Market Data Platform, SMDP2.0)。 新平台采用数据编码压缩及组播传输等技术方法,进一步提高行情发送的服务质 量。

本指引介绍了上期所第二代行情发布平台的总体情况,对会员接入技术要求、 部署条件、接入参考模型、申请流程等方面作了重点阐述,作为会员接入第二代 行情发布平台的指导性文档。信息转发单位的接入参照此指引办理。

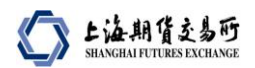

## <span id="page-4-0"></span>**2.** 第二代行情发布平台介绍

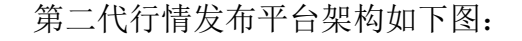

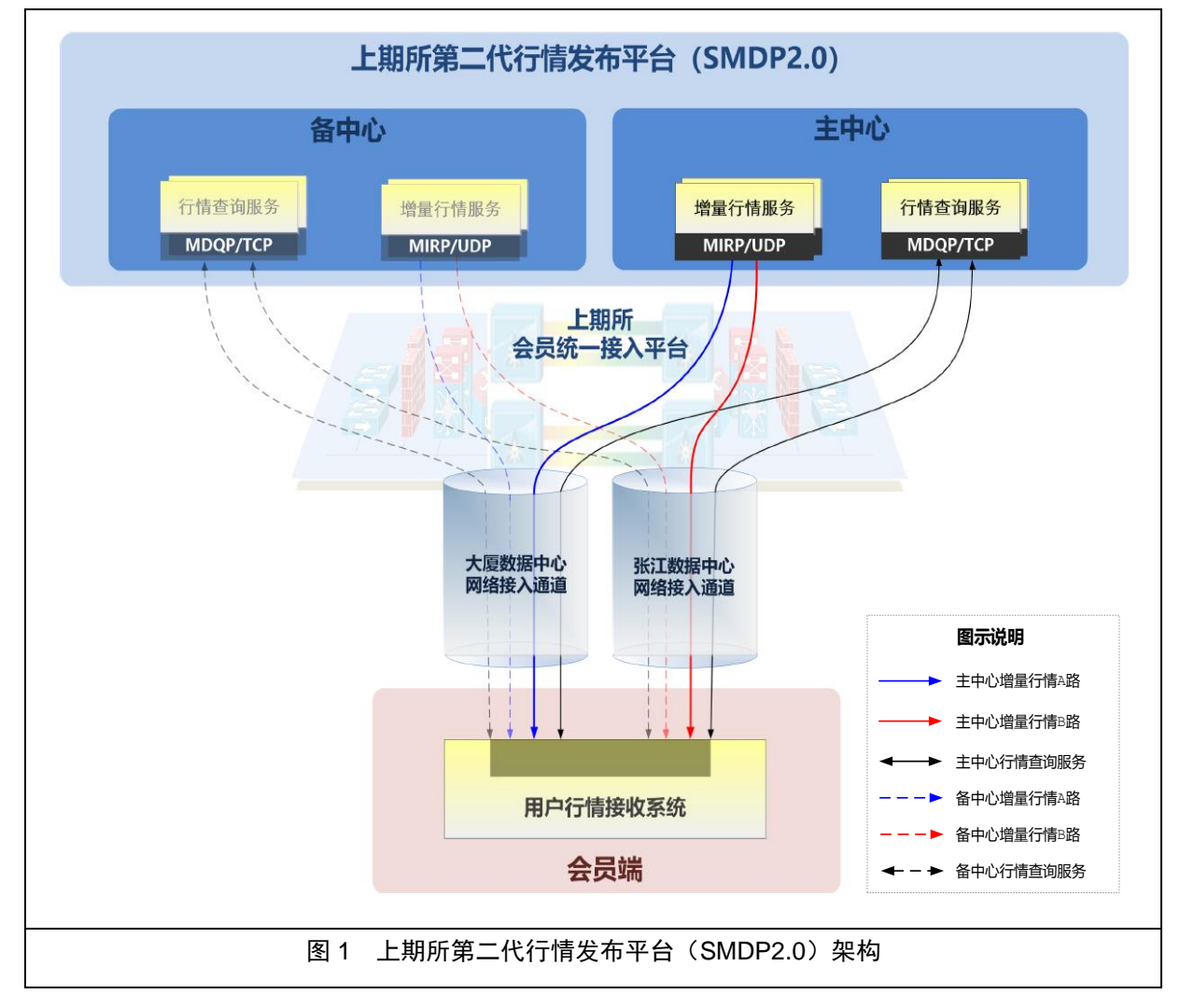

### <span id="page-4-1"></span>**2.1.**平台提供的服务

第二代行情发布平台提供与用户交互的行情查询服务和向用户单向推送的 增量行情组播服务。详见《第二代行情发布平台接口规范》。

- 行情查询服务:为用户提供登录登出、行情快照查询和增量行情缺失补 足等功能。使用 MDQP 协议(Market Data Query Protocol)与用户进行交 互。MDQP 使用 TCP 协议。
- 增量行情服务:将每个主题的增量行情实时推送给该主题行情的订阅客 户。增量行情服务使用 MIRP 协议(Market data IncrementalRefresh

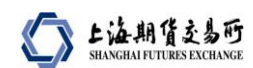

Protocol)以组播方式向用户推送信息。MIRP 使用 UDP 协议。

### <span id="page-5-0"></span>**2.2.**平台的部署模式

- 第二代行情发布平台为两地三中心部署、主备运行模式。
- 每个中心部署有多台行情查询服务和增量行情服务前置机。
- 仅在主中心提供增量行情服务和行情查询服务,备中心的服务(图中虚 线部分)不启用。
- **●** 对于行情杳询服务,用户可连接主中心行情杳询服务前置,以 TCP 方式 按需请求行情快照或缺失的增量行情。
- **●** 对于增量行情服务, 主中心通过 UDP 组播方式提供两路行情(下文简 称: 行情 A 路、行情 B 路), 由大厦网络接入通道推送行情 A 路、张江 网络接入通道推送行情 B 路, 用户同时接收两路行情, 择优选收。

## <span id="page-6-0"></span>**3.** 会员端技术要求

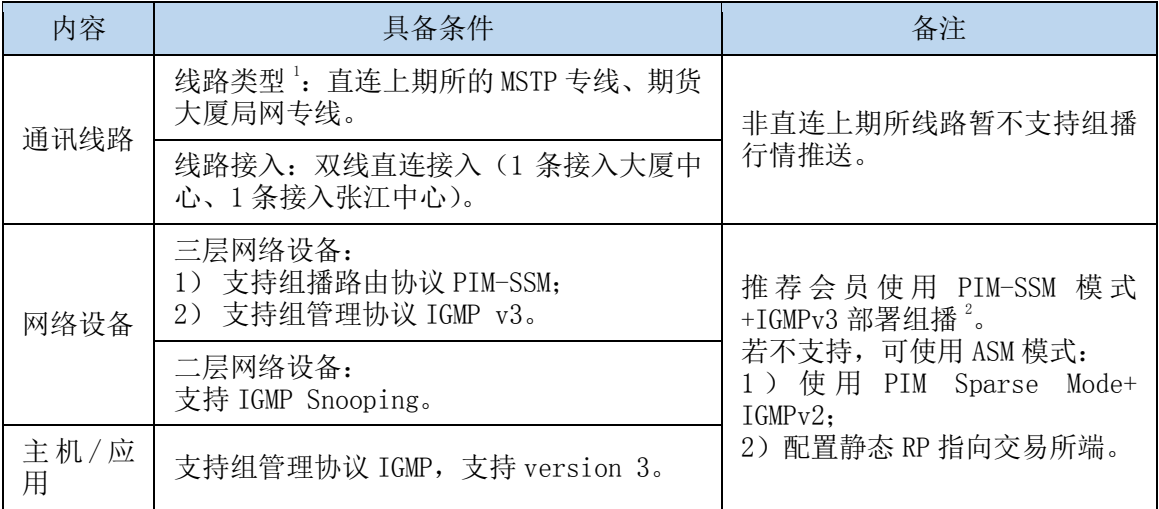

备注 1: 托管接入会员接收上期所第二代行情,另参考托管机房发布的相关接入 指引。

备注 2: 相比较而言 SSM 模式比 ASM 模式减少了 RP 相关配置, 能够直接建立最 短路径树(SPT),效率高,配置简单,因此推荐使用 SSM 组播技术。

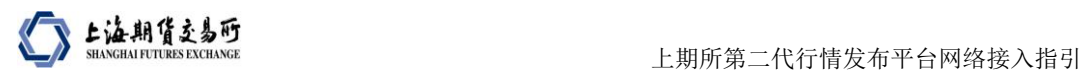

## <span id="page-7-0"></span>**4.** 会员端安全规范

为保证交易网络的安全可靠,会员的相关交易网络和系统应和因特网、办公 网等非交易网络和系统实现有效隔离,并在安全控制策略中开放以下策略:

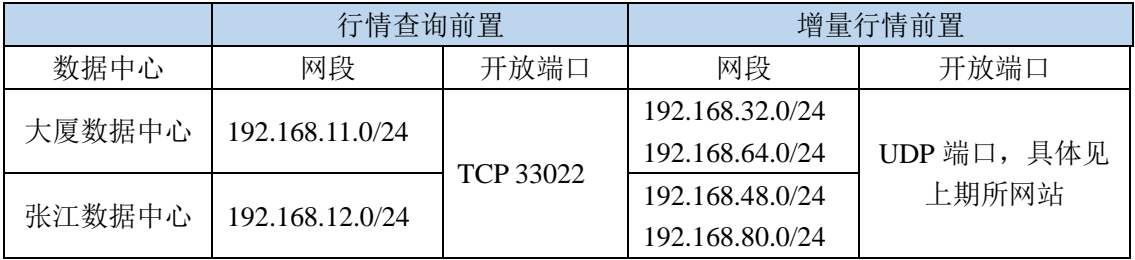

备注:相关参数如有变化,以上期所网站最新发布为准。

## <span id="page-8-0"></span>**5.** 会员接入参考模型

上期所第二代行情发布平台采用 UDP 组播方式发送行情数据,因此会员需 改造现有网络系统以满足组播行情接收需要。本章就会员如何规划会员端组播网 络及行情接收服务器的接入方式进行举例和阐述,利于会员更好理解接收第二代 行情数据的网络部署要求。行情转发单位可参照此配置示例进行接入。

本章配置示例仅供参考,目的是用于说明和描述用途,会员应根据自身设备、 软件和线路情况进行个性化配置。本配置示例使用路由器为 **Cisco 3825**(**IOS** 版 本 **c3825-adventerprisek9-mz.150-1.M2.bin**)。

### <span id="page-8-1"></span>**5.1.**接入参考模型一(通道分离)

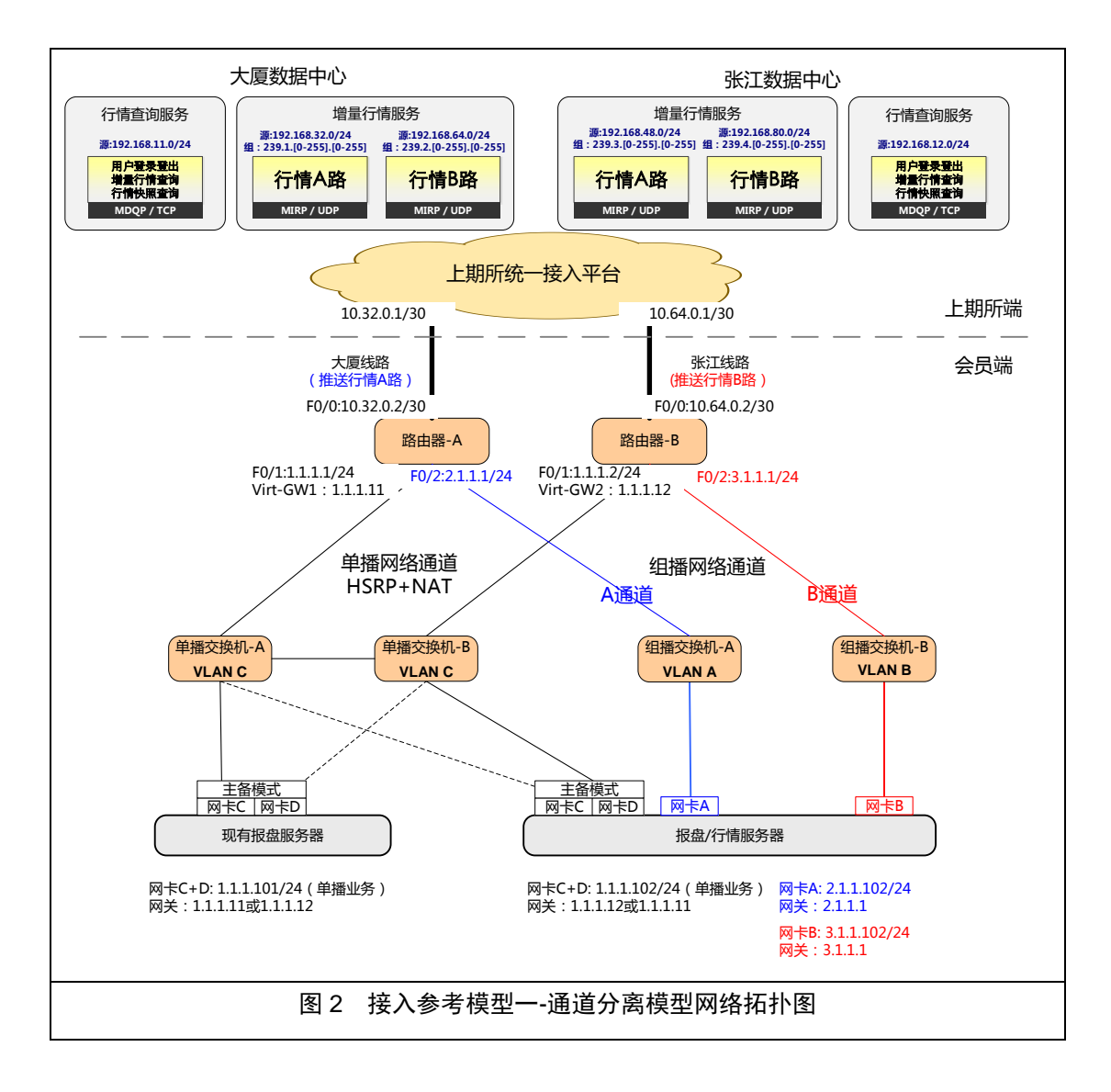

上海期背交易所

如图 2,通道分离模型考虑尽量减小对会员网络的影响,在不改变会员端现 有网络架构基础上,新增组播网络通道以承载组播行情。现有单播网络通道继续 承载单播业务。如会员端原使用 HSRP+NAT 模式,建议采用此模型。具体如下:

- 复用通信线路:会员可复用现有 2 条分别连接大厦和张江中心的交易线 路接收组播行情,无需新申请线路。上期所主中心同时发布行情 A/B 两 路,其中行情 A 路通过大厦线路发送,行情 B 路通过张江线路发送。线 路叠加组播行情流量会增加带宽占用,建议会员做好带宽利用率评估。
- 新建组播网络通道:建议会员端的两台路由器分别新增一个以太网接口, 分离出独立的组播网络通道,新增组播交换机 A 和 B,分别转发行情 A/B 两路,不建议组播交换机 A 和 B 互联。
- 单播网络通道无需调整,转发现有单播业务及新增的行情查询服务数据。
- 行情服务器: 服务器安装四块网卡。其中,网卡 A 接入组播交换机 A, 接收行情 A 路。网卡 B 接入组播交换机 B, 接收行情 B 路。网卡 C/D (主备模式冗余)接入单播网络通道,访问行情查询服务。

### <span id="page-9-0"></span>**5.1.1.** 配置示例一(**SSM** 模式)

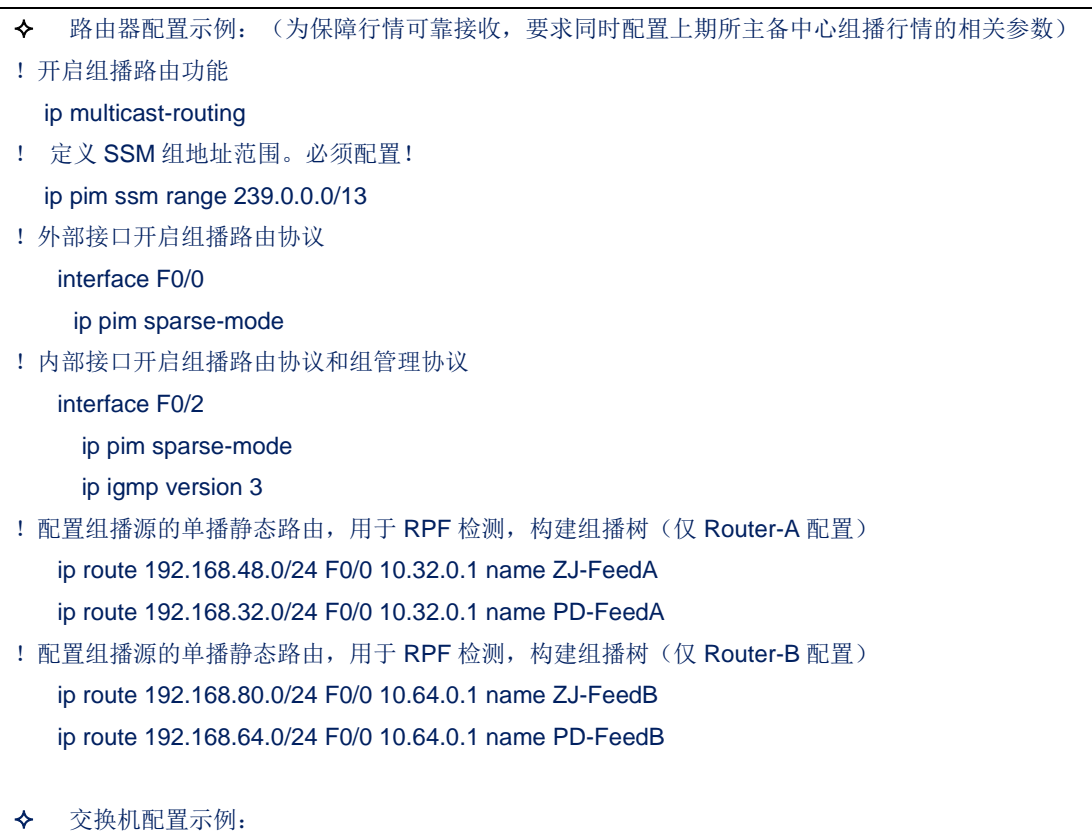

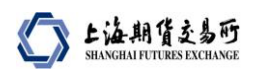

! 开启 IGMP 侦听, 按需转发组播, 避免泛洪 ip igmp snooping

主机系统及应用启用 IGMPv3,发送对应的(组播源,组播组)的加组请求。

## <span id="page-10-0"></span>**5.1.2.** 配置示例二(**ASM** 模式)

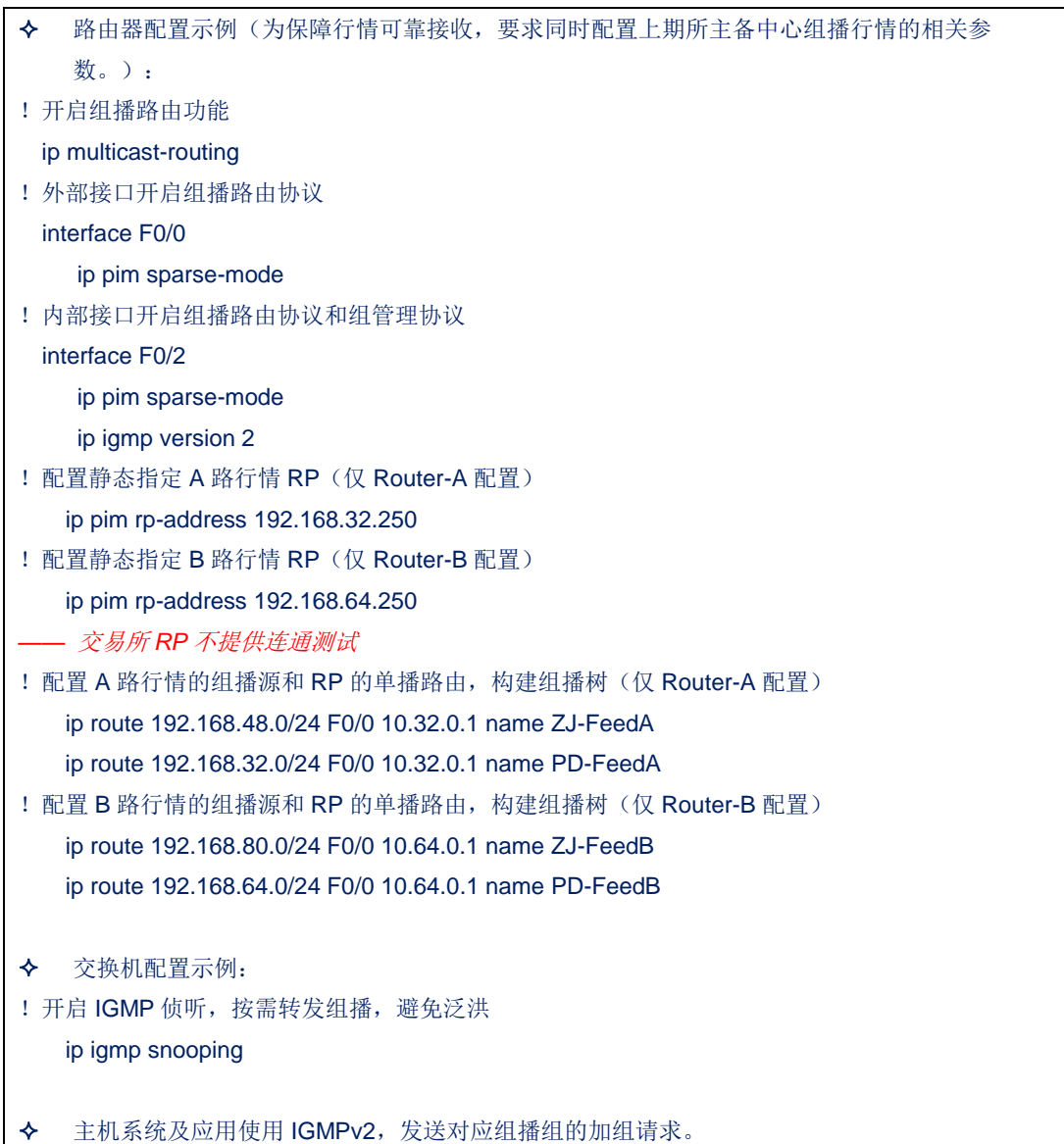

### <span id="page-11-0"></span>5.2. 接入参考模型二(通道合用)

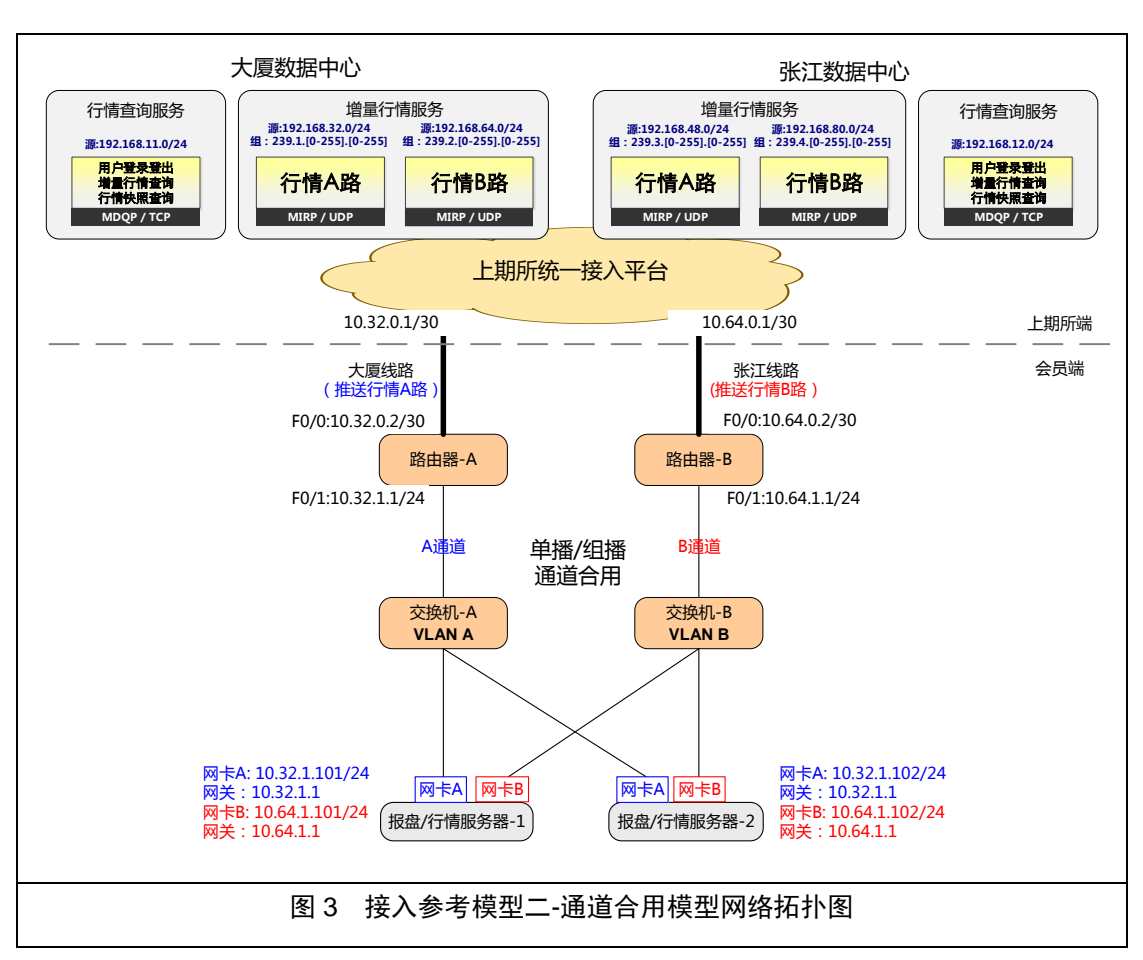

如图 3,通道合用模型无需改变现有网络架构,仅新增组播相关配置。现有 网络通道同时承载单播业务和组播业务。如会员端原使用非 HSRP+NAT 模式, 建议采用此模型。具体如下:

- 复用通信线路: 会员可复用现有 2 条分别连接大厦和张江中心的交易线 路接收组播行情,无需新申请线路。上期所主中心同时发布行情 A/B 两 路,其中行情 A 路通过大厦专线发送,行情 B 路通过张江专线发送。线 路叠加组播行情流量会增加带宽占用,建议会员做好带宽利用率评估。
- 合用网络通道: 两台路由器分别接收行情 A 路和行情 B 路, 两台交换 机分别转发行情 A 路和行情 B 路。原单播业务数据照常转发。
- 行情服务器:服务器配置两块网卡,网卡 A 接收行情 A 路、网卡 B 接 收行情 B 路。

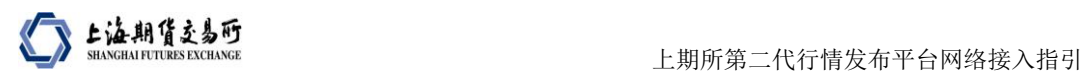

## <span id="page-12-0"></span>**5.2.1.** 配置示例一(**SSM** 模式)

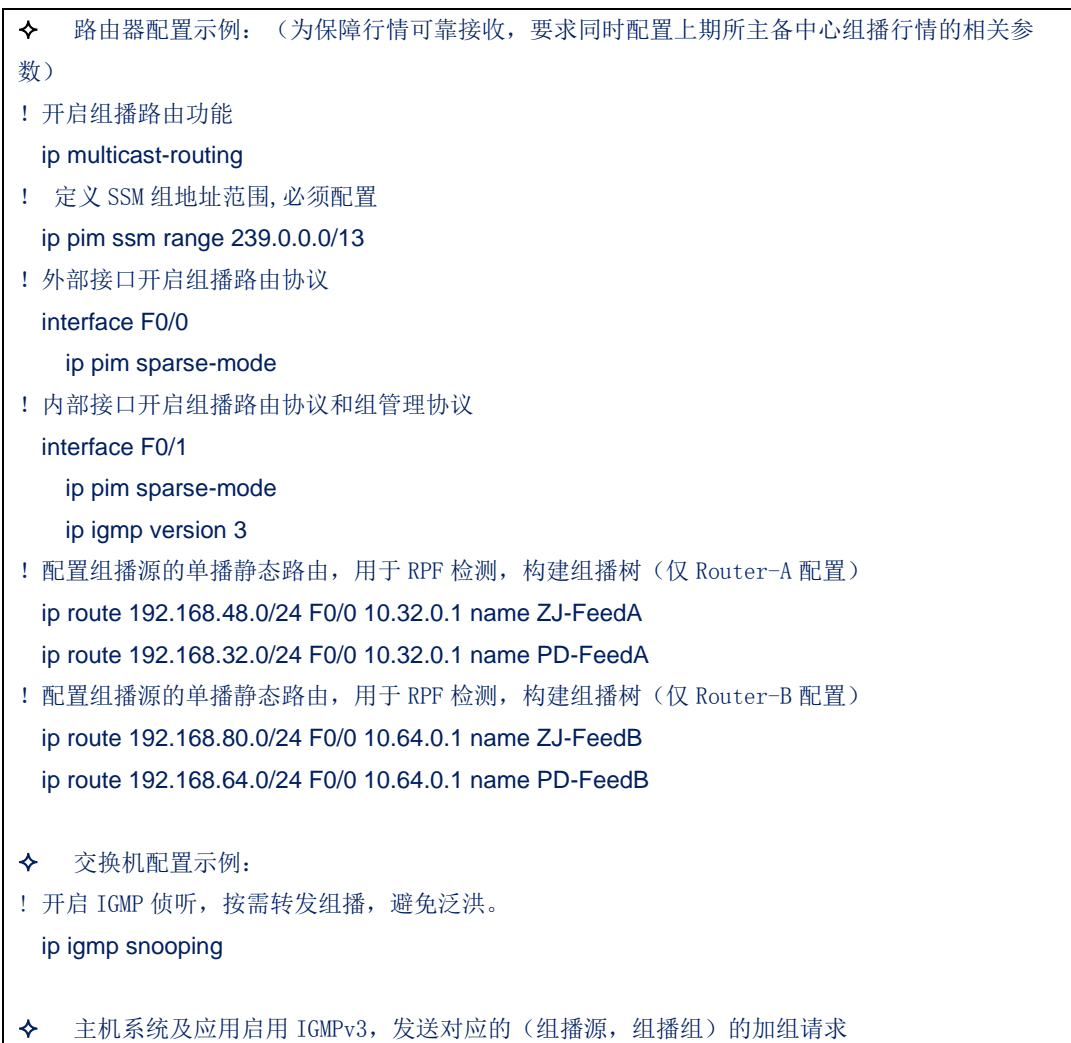

## <span id="page-12-1"></span>**5.2.2.** 配置示例二(**ASM** 模式)

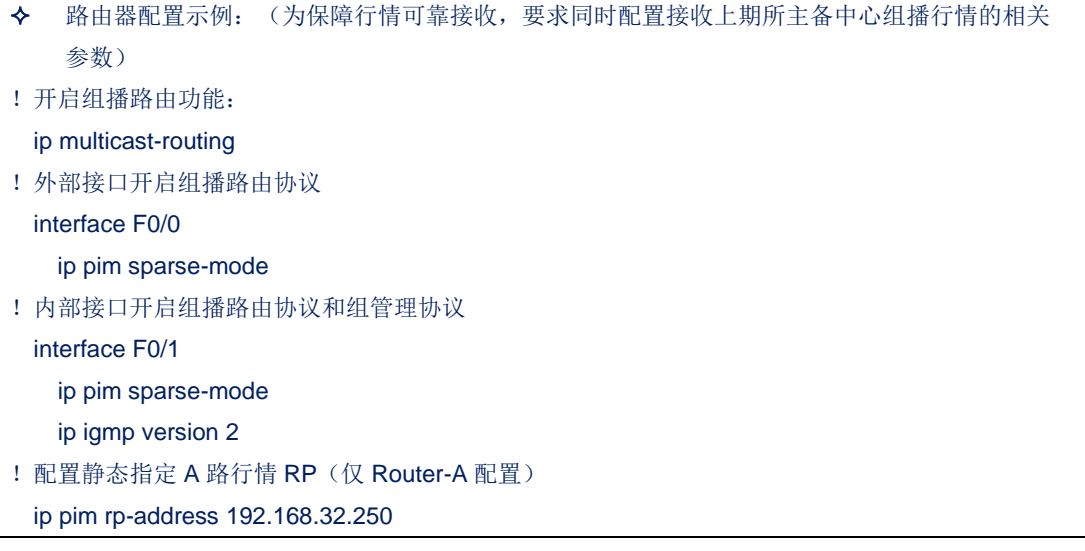

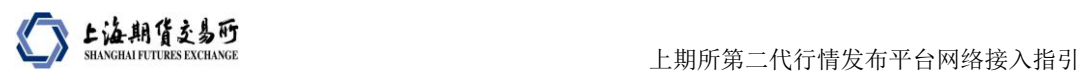

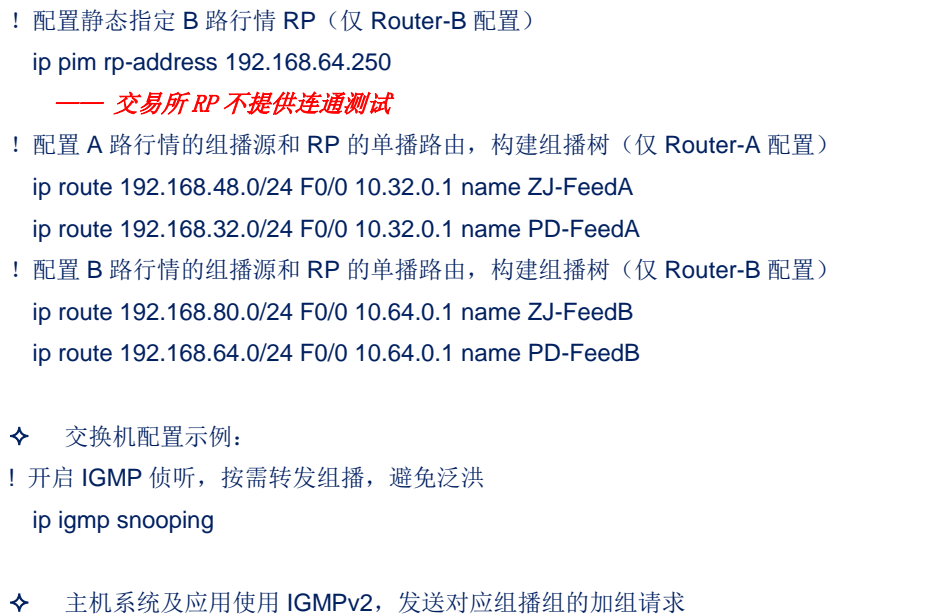

上海期皆交易所

## <span id="page-14-0"></span>**6.** 会员申请流程及受理

#### <span id="page-14-1"></span>**6.1.**申请流程

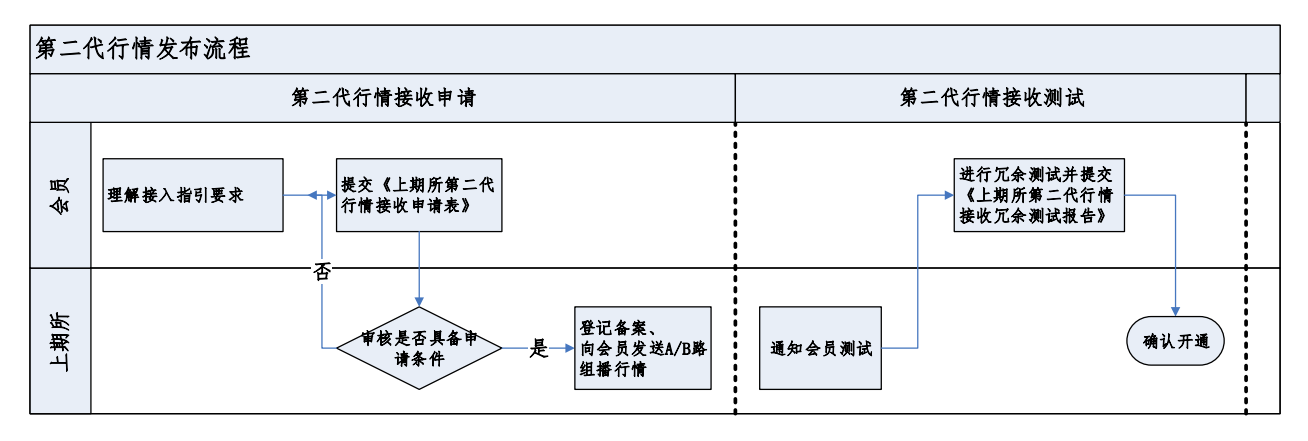

#### 第二代行情申请流程如下:

- 第一步:第二代行情接收申请
	- 1. 会员理解接入指引要求,填写《上期所第二代行情接收申请表》发送至 上期所。
	- 2. 上期所审核并确认会员是否具备申请条件。如不满足,上期所将反馈会 员并要求补充材料。如满足,上期所将确认会员申请,并向会员发送组 播行情 A/B 路。会员可通过上期所网站获取相关行情参数。
- 第二步: 第二代行情接收调试
	- 3. 第二代行情接收调试:会员组播行情接收环境部署完成后,上期所根据 会员申请,为会员发送组播行情 A/B 路数据。
	- 4. 第二代行情接收冗余测试:会员需要按照要求进行组播行情接收冗余切 换测试,并填写《上期所第二代行情接收冗余测试报告》发送至上期所。
	- 5. 开通确认:上述测试完成,经上期所确认后,上期所第二代行情可以正 常接收。

#### <span id="page-14-2"></span>**6.2.**申请受理

申请入口

会员可访问上期所会服系统下载相关申请表格,填写完成后 Email 至上期所。

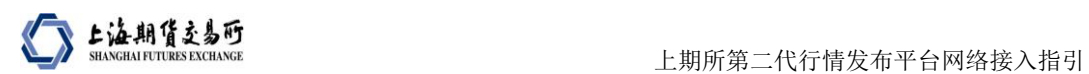

行情转发单位可向上期所信息管理部申请。

联系方式

会员可访问上期所网站获取联系方式。网址: [www.shfe.com.cn](http://www.shfe.com.cn/)。

## <span id="page-16-0"></span>**7.** 会员排障指南

### <span id="page-16-1"></span>**7.1.**排障基本策略

组播排障策略可以从数据流层面和协议信令层面两个方面着手:

- 数据流层面需关注环节:组播源的数据发送、"首跳设备-中间设备-末跳 设备"的转发、末跳设备的复制下发、客户端的接收。
- 协议信令层面需关注环节:组成员加组/离组的管理、组播树的构建。

#### <span id="page-16-2"></span>**7.2.**排障基本方法

本章示例仅供参考,会员应根据自身设备、软件进行命令排查。本排障示例 使用设备为 Cisco 3825(版本 c3825-adventerprisek9-mz.150-1.M2.bin)。

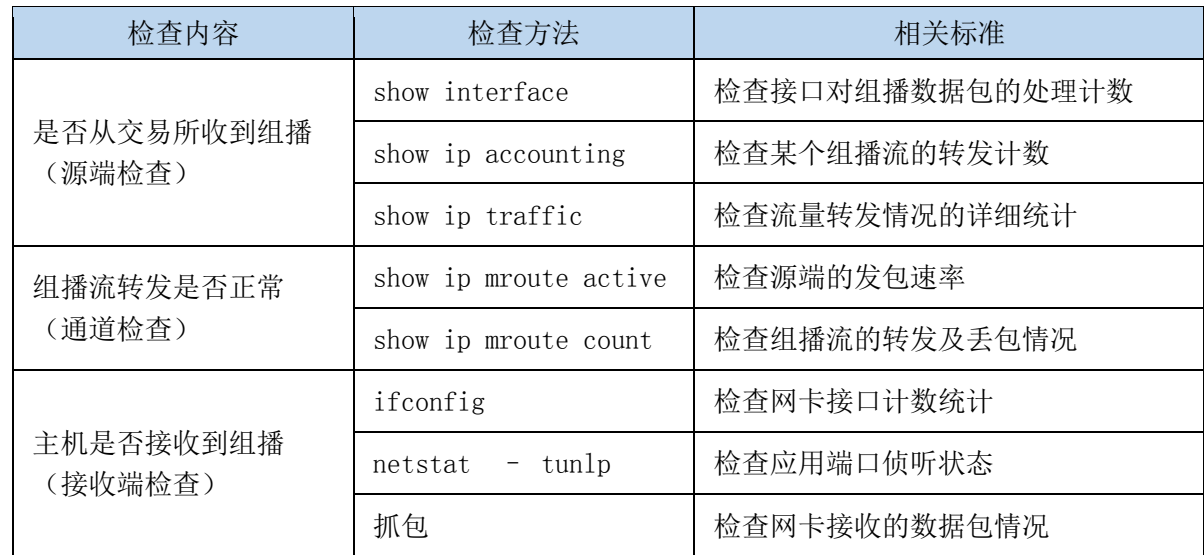

#### 表一:组播数据流转发情况检查

#### 表二:组播协议状态检查

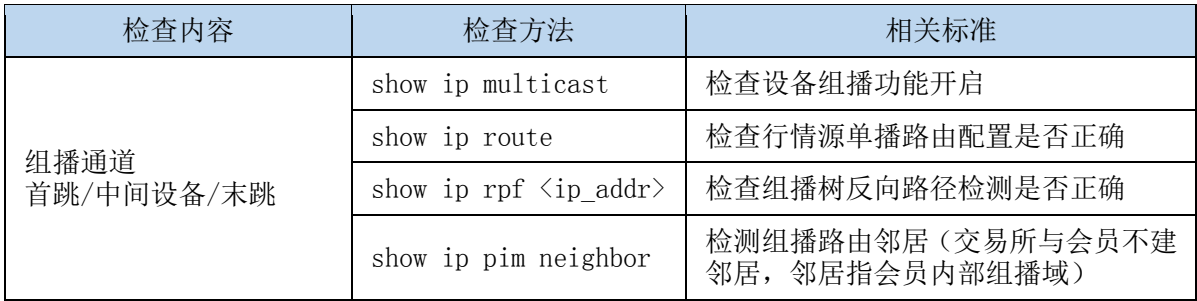

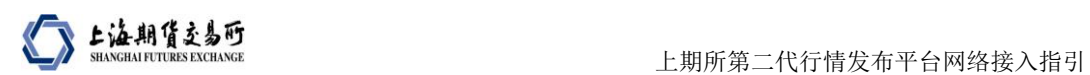

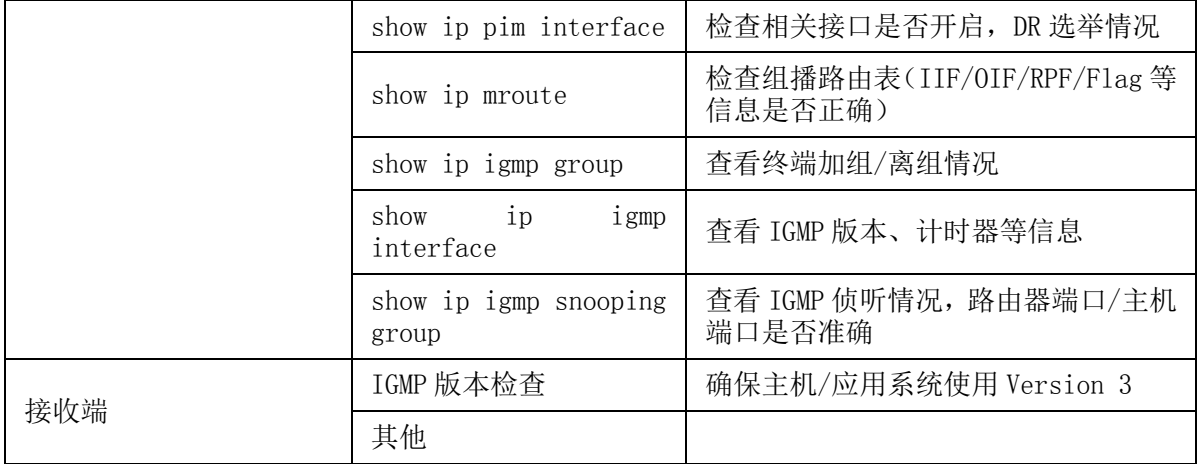

注:如通过上述检查流程排查均正常,建议在应用层面进一步排查。

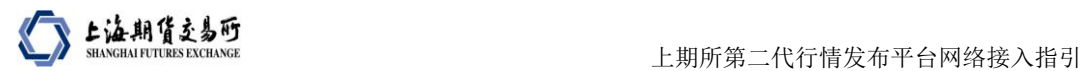

## <span id="page-18-0"></span>**8.** 会员申请表格

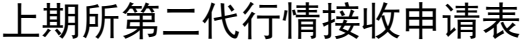

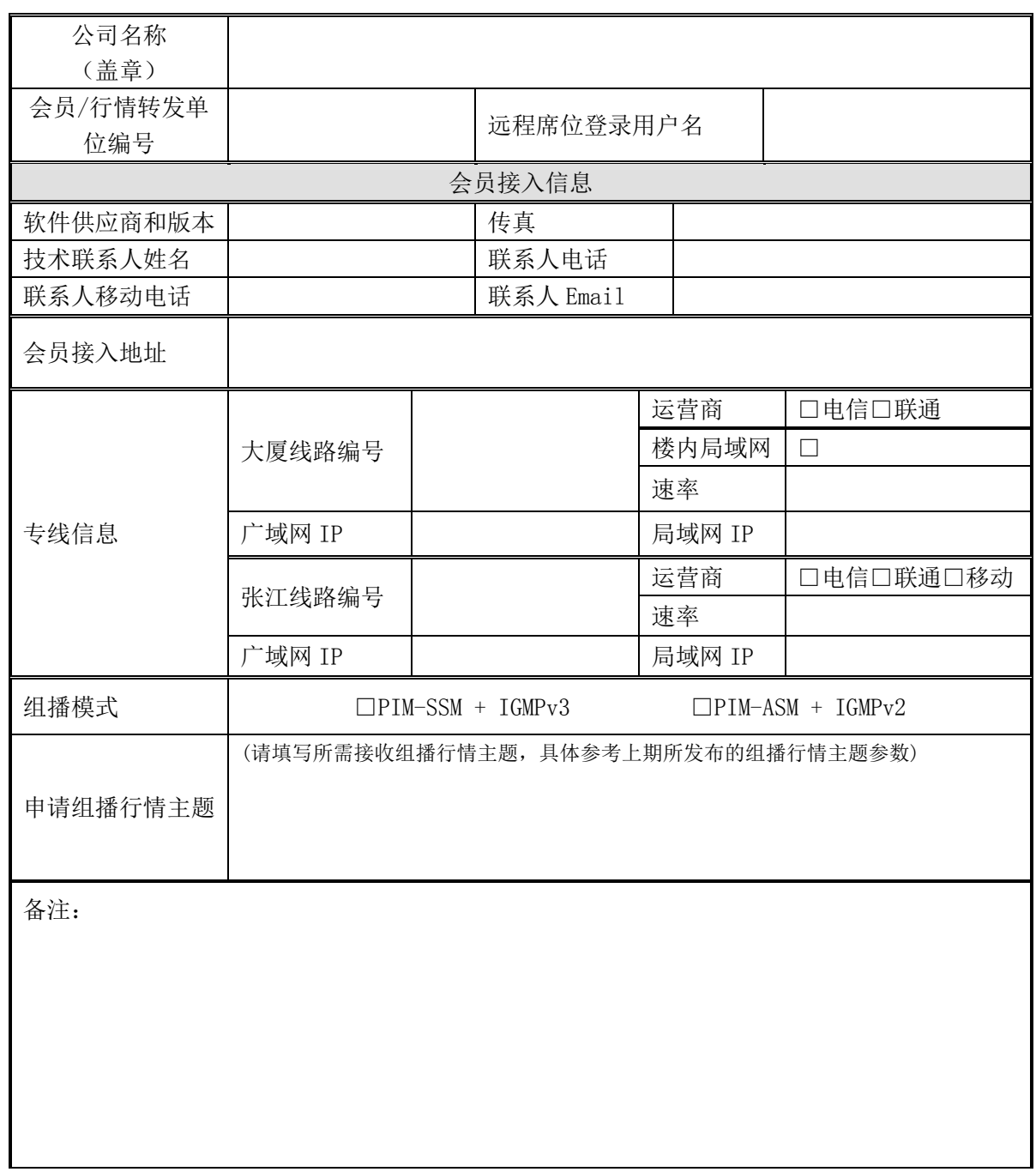

说明:

1)线路叠加组播行情流量会增加带宽占用,会员应做好带宽利用率评估;

2)请填写本表,并将本表及盖章后的 PDF 扫描件 Email 至上期所;

3)为便于存档,文件名称统一为《上期所第二代行情接收申请表+会员编号+公 司简称+线路编号》。

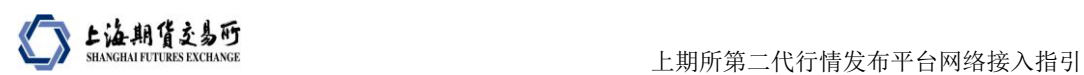

### 上期所第二代行情接收冗余测试报告

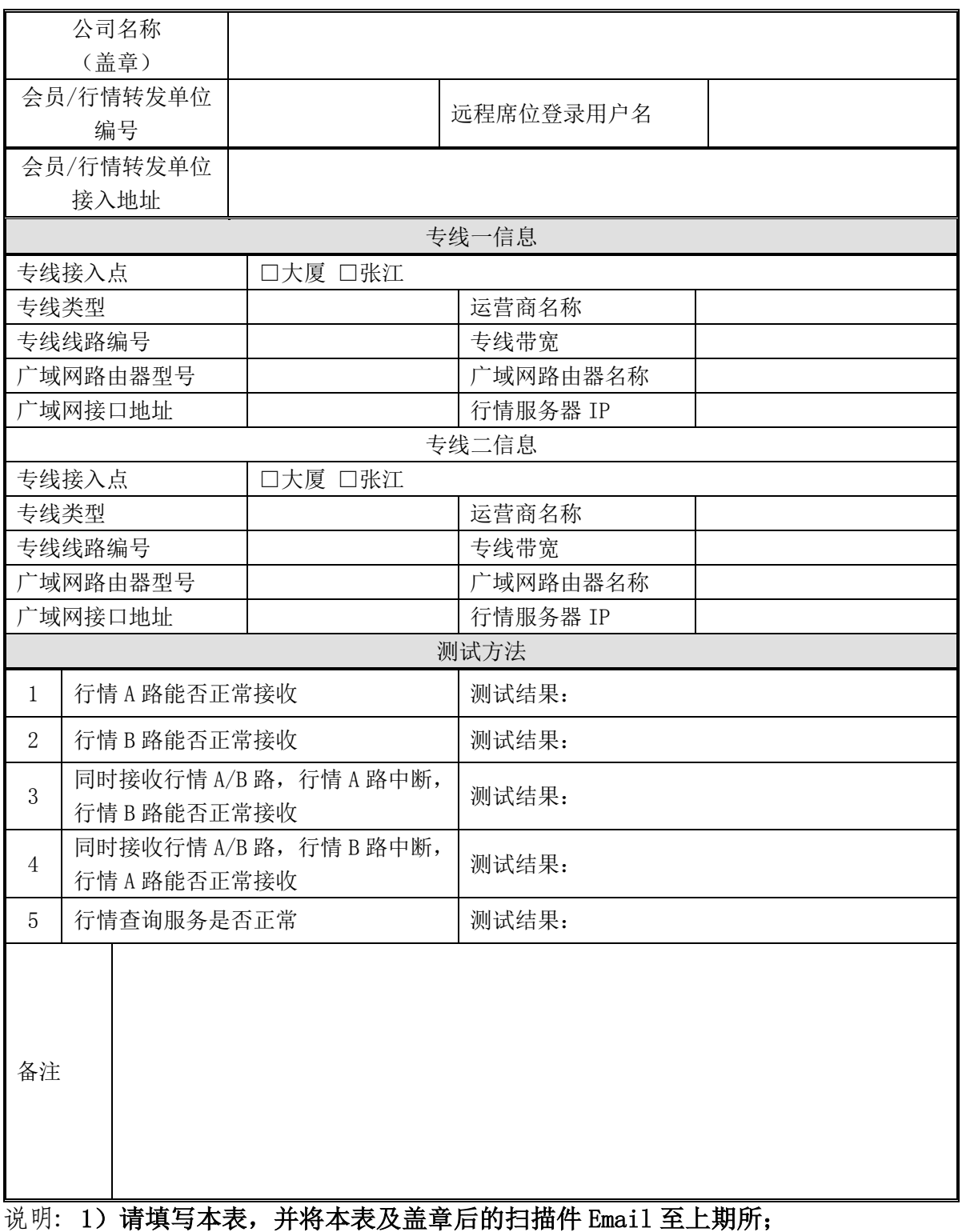

2)为便于存档,文件名称统一为《上期所第二代行情接收冗余测试报告 +会员/行情转发单位编号+公司简称+线路编号》。